# **Réseau de suivi de la biodiversité du Québec**

**Protocole d'inventaire des mammifères par caméra**

**Mars 2023**

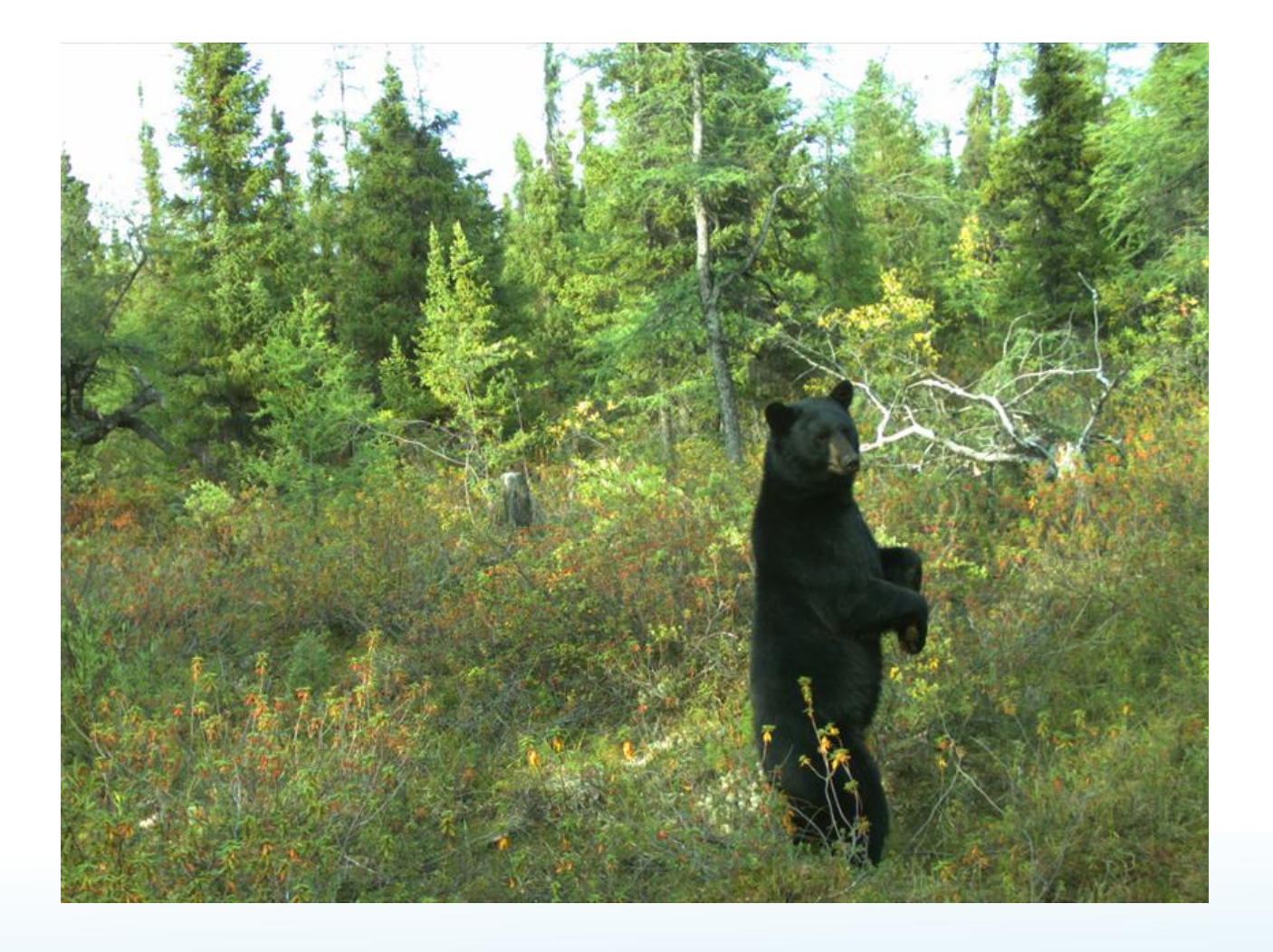

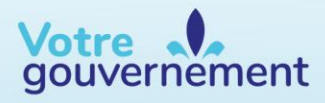

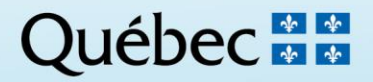

#### **Coordination et rédaction**

Cette publication a été réalisée par le Service de la conservation de la biodiversité et des milieux humides (SCBMH) du ministère de l'Environnement, de la Lutte contre les changements climatiques, de la Faune et des Parcs (MELCCFP). Elle a été produite par la Direction des communications du MELCCFP.

#### **Photographie de la page couverture**

Ours noir, Kuujjuaq, © Ministère de l'Environnement, de la Lutte contre les changements climatiques, de la Faune et des Parcs

**La version intégrale de ce document est accessible à l'adresse suivante :**

[https://mffp.gouv.qc.ca/documents/faune/PT\\_Suivi-BdQc\\_inventaire](https://mffp.gouv.qc.ca/documents/faune/PT_Suivi-BdQc_inventaire-mammiferes-camera.pdf)[mammiferes-camera.pdf](https://mffp.gouv.qc.ca/documents/faune/PT_Suivi-BdQc_inventaire-mammiferes-camera.pdf)

Dépôt légal – 2023 Bibliothèque et Archives nationales du Québec ISBN 978-2-550-95181-0 (PDF)

Tous droits réservés pour tous les pays.

© Gouvernement du Québec – 2023

# **Équipe de réalisation**

### **Rédaction**

Caroline Dubé, tech. en milieu naturel Ministère de l'Environnement, de la Lutte contre les changements climatiques, de la Faune et des Parcs (MELCCFP), Service de la conservation de la biodiversité et des milieux humides (SCBMH)

### **Révision**

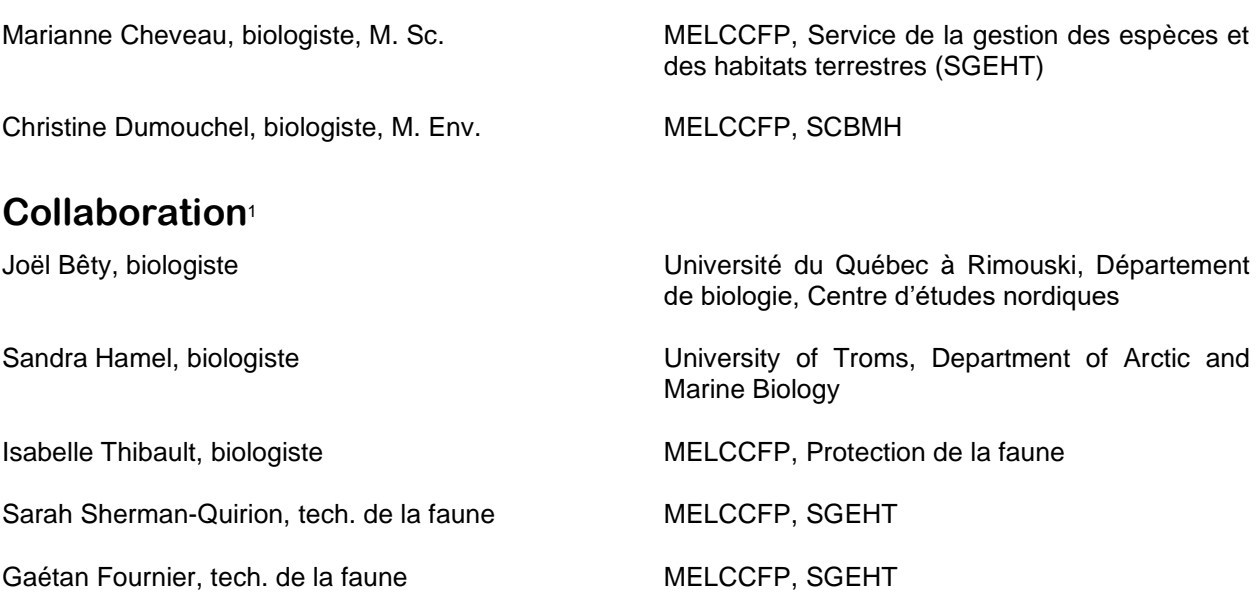

### **Remerciements**

Nous remercions les techniciens et les techniciennes de la faune, et les biologistes des directions régionales de la gestion de la faune (DGFa) et de la Direction de l'expertise sur la faune terrestre, l'herpétofaune et l'avifaune (DEFTHA) du MELCCFP qui ont lu et commenté ce protocole.

### **Référence à citer**

MINISTÈRE DE L'ENVIRONNEMENT, DE LA LUTTE CONTRE LES CHANGEMENTS CLIMATIQUES, DE LA FAUNE ET DES PARCS (2023). *Réseau de suivi de la biodiversité du Québec – Protocole d'inventaire des mammifères par caméra*, gouvernement du Québec. Québec, 12 p. + annexes.

<sup>1</sup> Affiliations des collaborateurs au moment de la rédaction de la première version du document.

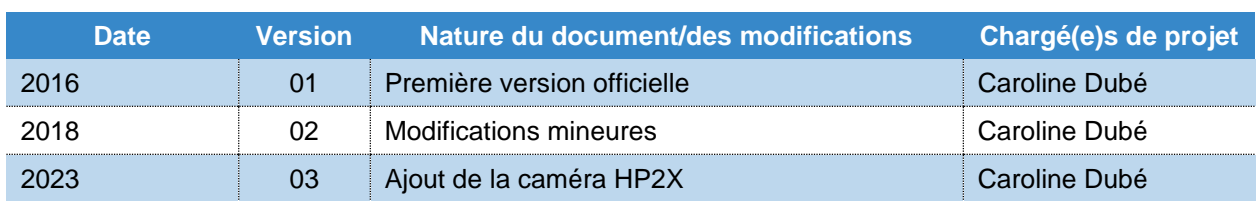

# **Registre du document et des mises à jour**

# **Avant-propos**

Ce document a été préparé dans le but d'accompagner les biologistes et les techniciens de la faune du ministère de l'Environnement, de la Lutte contre les changements climatiques, de la Faune et des Parcs (MELCCFP), les partenaires et les acteurs du milieu dans la réalisation du projet de Réseau de suivi de la biodiversité du Québec.

Les personnes qui réaliseront des inventaires doivent s'assurer d'utiliser une version à jour du présent document, accessible à l'adresse suivante :

[https://mffp.gouv.qc.ca/documents/faune/PT\\_Suivi-BdQc\\_inventaire-mammiferes-camera.pdf](https://mffp.gouv.qc.ca/documents/faune/PT_Suivi-BdQc_inventaire-mammiferes-camera.pdf)

#### **Mise en contexte du Réseau de suivi de la biodiversité du Québec**

Le Réseau de suivi de la biodiversité du Québec est le premier projet à grande échelle qui vise à documenter les effets des changements climatiques sur les espèces et les écosystèmes à l'échelle de la province. Le Groupe d'experts intergouvernemental sur l'évolution du climat (GIEC), un organisme intergouvernemental relevant du Programme des Nations Unies pour l'environnement, reconnait d'ailleurs l'importance de mettre en place de tels réseaux dans le monde pour mieux comprendre l'impact des changements climatiques sur la nature.

Le Réseau vise à évaluer la capacité des milieux naturels et des communautés à faire face aux changements climatiques et à s'y adapter. En effet, en améliorant la connaissance des facteurs qui ont un effet sur les écosystèmes et sur certaines espèces floristiques et fauniques, il sera possible de prendre des décisions éclairées et d'être proactif dans la gestion et la conservation de la biodiversité québécoise.

### **Objectifs du Réseau de suivi de la biodiversité du Québec**

L'objectif premier de ce Réseau de suivi de la biodiversité est de permettre au Québec d'être proactif à l'égard des effets des changements climatiques, en s'outillant pour suivre l'évolution rapide de sa biodiversité et des services qu'elle nous rend.

L'objectif du Réseau se décline en trois sous-objectifs, soient :

- 1. Mieux comprendre les changements dans certains écosystèmes et communautés animales et végétales afin de permettre aux différents acteurs de notre société de faire des choix d'aménagement du territoire et des choix de développement plus éclairés face à un futur rendu incertain par les changements climatiques.
- 2. Favoriser la collaboration entre différents partenaires afin de mieux suivre l'évolution des changements climatiques en assurant un suivi efficace, standardisé et durable de la biodiversité dans un contexte d'adaptation aux changements climatiques.
- 3. Améliorer la diffusion d'informations sur la biodiversité pour mieux sensibiliser. Rendre disponibles et accessibles les résultats du suivi de la biodiversité afin d'outiller la population et de permettre une meilleure compréhension des impacts de l'activité humaine et des changements climatiques sur la biodiversité.

#### **Mise en contexte des inventaires terrain**

Afin de mieux comprendre les changements dans certains écosystèmes ou chez certaines espèces, le Réseau s'appuie sur des bio-indicateurs : c'est-à-dire, une espèce ou un groupe d'espèces dont la présence renseigne sur certaines caractéristiques écologiques ou sur l'incidence de certaines pratiques. Chaque bio-indicateur a des caractéristiques physiologiques différentes et se distingue selon les perturbations auxquelles il est sensible (ex. : habitat, climat).

Les bio-indicateurs du Réseau de suivi de la biodiversité du Québec ont été sélectionnés et priorisés par des tables d'expertes et d'experts pour différents milieux : humide (tourbière et marais), terrestre (forêt et toundra) et aquatique (lac, rivière et fleuve). Le choix des bio-indicateurs a été orienté principalement pour leur sensibilité aux changements du climat. Parmi les bio-indicateurs choisis, certains étaient issus de données existantes ou de la télédétection, mais plusieurs impliquaient des inventaires terrain.

Pour plusieurs bio-indicateurs prioritaires nécessitant des inventaires terrain, un protocole standardisé a été développé. Les méthodes ont été choisies afin de s'assurer que les données peuvent être récoltées facilement par une grande diversité de partenaires et de manière standardisée, et afin de faciliter des analyses à grande échelle.

Le protocole qui suit a donc été élaboré pour structurer l'inventaire des mammifères par caméra, un des bio-indicateurs du Réseau de suivi de la biodiversité du Québec.

# **Table des matières**

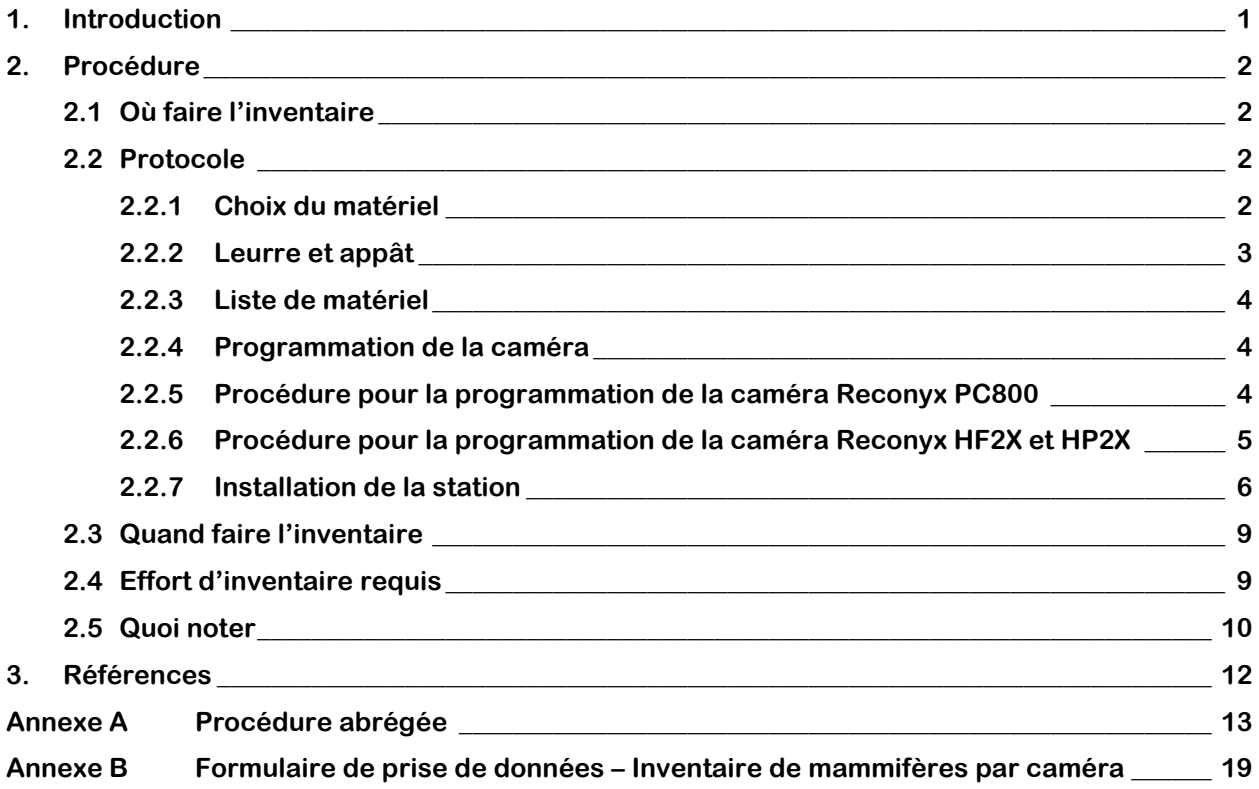

# **Liste des figures**

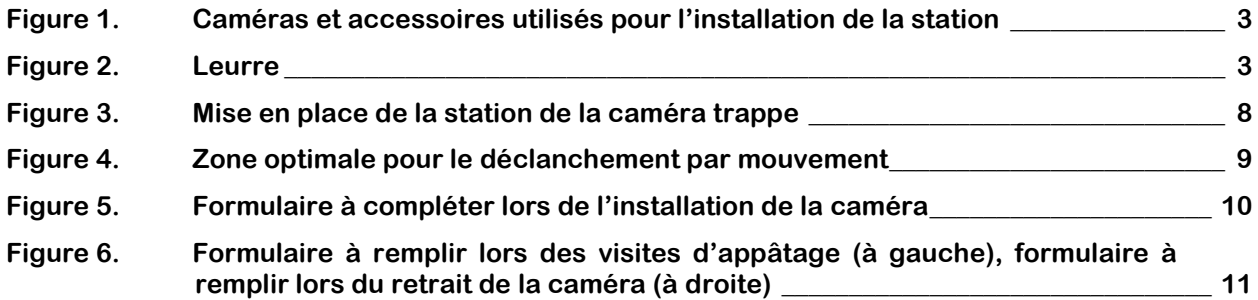

# <span id="page-7-0"></span>**1. Introduction**

La communauté des mammifères terrestres détectables par caméra a été identifiée comme un indicateur important dans le cadre du suivi de la biodiversité en milieu forestier et en milieu toundrique. Cette mesure a pour objectif de sonder la composition de ces communautés de mammifères ainsi que leur répartition. Il est également possible de suivre les changements éventuels d'aire de répartition de certaines espèces et de localiser les espèces ayant un statut précaire. En milieu toundrique, un protocole spécifique à ce type de milieu est disponible (MELCCFP, en préparation). Dans le document qui suit, la méthode est décrite principalement pour le milieu forestier.

Ce protocole décrit la méthode standardisée développée pour l'échantillonnage des communautés de mammifères terrestres détectables par caméra. Les espèces visées sont principalement les mésocarnivores, ce qui inclut des espèces telles que la martre d'Amérique, le renard roux et le coyote et de grands mammifères tels que l'ours noir et certains cervidés. La variation de la présence de ces espèces et/ou l'arrivée de nouvelles espèces à un endroit donné peuvent être le résultat de l'influence des changements climatiques. Cette réalité est d'autant plus pertinente et d'intérêt en milieux toundriques où certaines de ces espèces sont exploitées et/ou emblématiques. De plus, ces groupes d'espèces présentent souvent une réponse rapide aux changements climatiques.

L'utilisation de caméras de surveillance est devenue un outil méthodologique précieux qui permet aux chercheurs de répondre à un grand nombre de questions liées à la fois au comportement et à la dynamique des populations d'espèces fauniques, et ce, sans trop de perturbations, d'efforts et de coûts (O'Connell et coll., 2011). Certains modèles de caméra de surveillance offrent deux modes de déclenchement, soit le déclenchement provoqué par le mouvement ou le déclenchement systématique à intervalles réguliers. Dans le cadre du projet, la programmation de la caméra comprend l'utilisation des deux modes en simultané. De plus, un leurre olfactif et un appât qui attirent les espèces fauniques à une bonne distance sont utilisés afin de favoriser la capture photographique.

La probabilité de détection peut être affectée par de nombreux facteurs d'exploitation, dont le type d'appareil photo, sa zone de détection, sa sensibilité, les caractéristiques de l'habitat affectant la caméra telles que la température ambiante, la température de l'animal, la période de l'année et la durée de l'échantillonnage, la densité d'animaux et leur comportement dans le paysage (Burton et coll., 2015). L'ensemble des facteurs pouvant générer un biais sur la prise de données étant connu, tous les éléments sur lesquels il était possible d'avoir un contrôle ont été considérés dans la procédure proposée, à savoir le choix de la caméra, le type de programmation préconisé et la standardisation de l'échantillonnage.

# <span id="page-8-0"></span>**2. Procédure**

Une procédure abrégée est présentée à l'annexe A.

### <span id="page-8-1"></span>**2.1 Où faire l'inventaire**

Ces inventaires sont réalisés dans des sites en milieux forestier. L'endroit précis où est positionnée la caméra est choisi une fois sur le site. Une zone de recherche, d'environ 5 hectares, est définie à partir de la borne centrale<sup>2</sup> du site et doit se trouver dans le même peuplement écoforestier que cette dernière.

La caméra doit être à une certaine distance des sentiers fortement empruntés, des chemins forestiers et des routes **utilisés**, et hors de portée et de vue afin d'éviter les vols d'appareils.

De plus, bien que la station soit en milieu forestier, il faut choisir un endroit dégagé entre deux arbres. Sur l'arbre 1 est installée la caméra et sur l'arbre 2 sont appliqués le leurre et l'appât. La distance entre ces deux arbres doit être d'environ 6-7 m **sans qu'il y ait d'éléments qui fassent obstruction entre les deux**. Il est possible de couper des petites branches qui sont dans le champ de vision de l'objectif de l'appareil et qui risqueraient de bouger au vent et ainsi provoquer des déclenchements inutiles de l'appareil.

Prenez soin également de ne pas choisir un endroit où il y a une trop grande présence de chicots au sol, derrière lesquels les plus petits mammifères pourraient se dissimuler, ce qui aurait pour effet de rater des captures photographiques.

Les **anciens** chemins ou sentiers en régénération sont souvent empruntés par la faune et deviennent des endroits propices pour y installer la caméra, soit sur un arbre en périphérie qui photographie le sentier ou le chemin. Vous pouvez également essayer de repérer des sentiers fauniques ou des endroits qui vous semblent favorables à la présence de faune.

### <span id="page-8-2"></span>**2.2 Protocole**

#### <span id="page-8-3"></span>**2.2.1 Choix du matériel**

L'inventaire des mammifères par caméra nécessite l'utilisation d'un appareil de marque Reconyx modèle PC800 ou HP2X (figure 1). Prenez soin d'identifier vos caméras en inscrivant R pour Reconyx suivi des 3 derniers chiffres du numéro de série de la caméra et ajoutez un tiret suivi d'un numéro séquentiel distinct attribué à chacune des caméras (ex. : R451-03). Cet appareil nécessite l'utilisation de 12 batteries AA au lithium. Les batteries au lithium durent plus longtemps et résistent mieux au froid. Dans le cadre des inventaires en milieu toundrique, c'est un avantage non négligeable. **Il n'est pas nécessaire de changer les batteries durant l'été, car celles-ci sont suffisantes pour toute la période d'utilisation.**

De plus, il faut utiliser une carte SD de marque Kingston ou SanDisk, car les modèles économiques ne sont pas compatibles avec les caméras de marque Reconyx. **Un format de 32 Go est suffisant pour la période d'inventaire prévue dans le projet**. Identifiez la carte en inscrivant le numéro d'identification de la caméra (ex. : R241-03).

Il est également nécessaire d'avoir un support à caméra qui s'attache à un arbre ou à un poteau et qui pivote et s'incline afin de faciliter le positionnement de l'angle de l'objectif de la caméra. Le support doit pouvoir être relié à la caméra par une fixation pour trépied de format standard soit de ¼-20" (figure 1).

<sup>&</sup>lt;sup>2</sup> Se référer aux coordonnateurs du Réseau de suivi de la biodiversité du Québec pour connaitre l'emplacement des bornes centrales.

De plus, munissez-vous d'un cadenas à câble réglable Python à verrou, 8 mm. Le câble s'insère dans l'orifice qui traverse chaque côté de la caméra (figure 1). Ces appareils sont chers et cette précaution peut éviter le vol de ceux-ci.

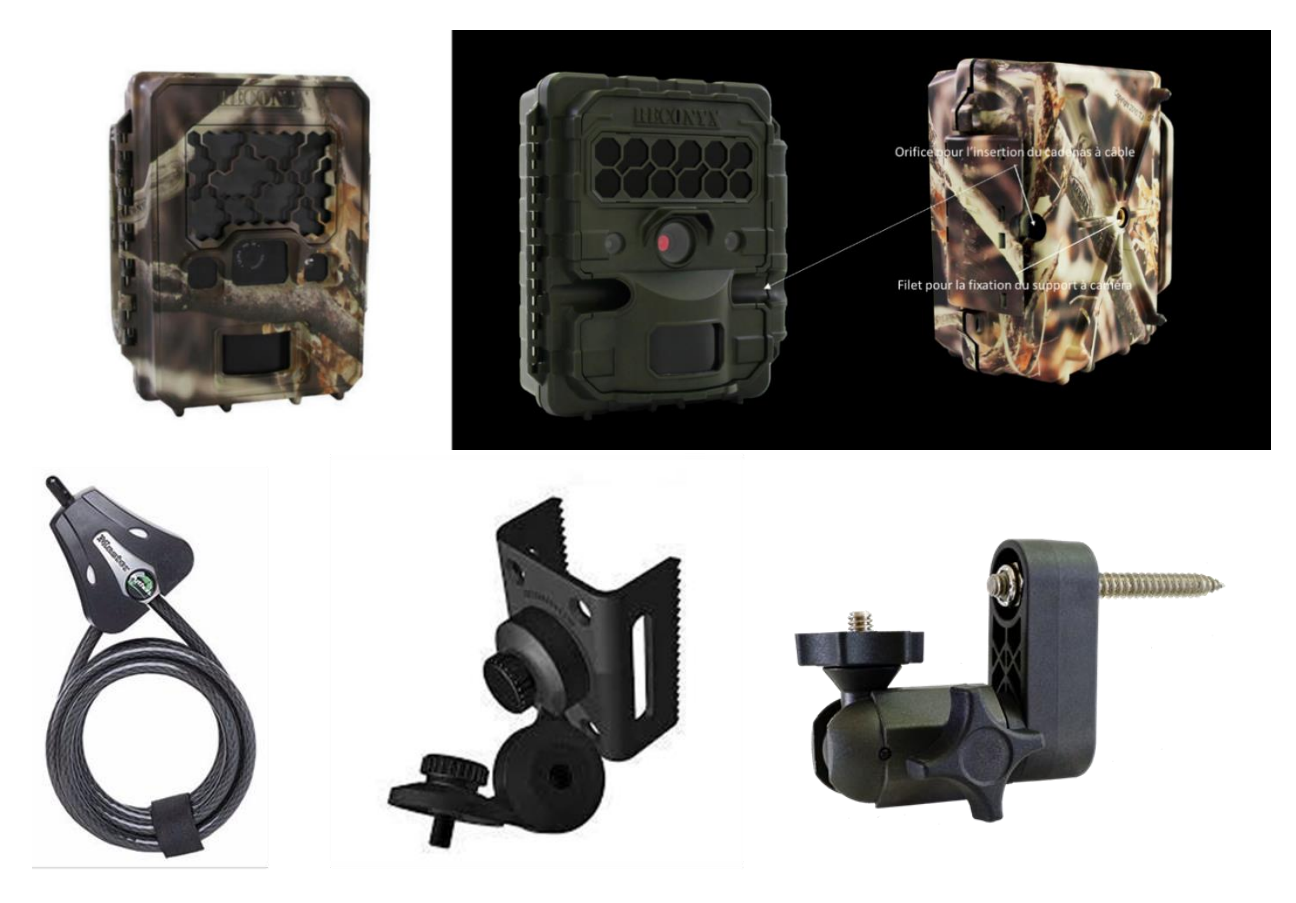

**Figure 1. Caméras et accessoires utilisés pour l'installation de la station**

#### <span id="page-9-1"></span><span id="page-9-0"></span>**2.2.2 Leurre et appât**

Afin d'inciter les espèces fauniques à passer devant l'objectif de la caméra de surveillance, il faut utiliser un leurre olfactif qui est appliqué sur un tronc d'arbre se situant dans la mire de la caméra. Pour ce faire, utilisez le leurre Long Distance Call de la compagnie O'Gorman (figure 2) qui a la propriété d'attirer une grande diversité d'espèces de carnivores. Ce leurre, de par sa texture, a la propriété de résister plus longtemps à la pluie. Ajoutez également une boite de sardines à l'huile que vous viderez au pied du même arbre sans laisser le contenant.

<span id="page-9-2"></span>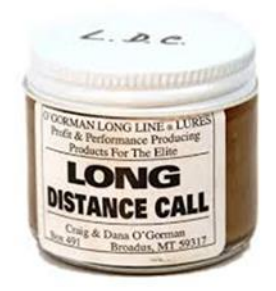

**Figure 2. Leurre**

#### <span id="page-10-0"></span>**2.2.3 Liste de matériel**

- Protocole;
- Tablette électronique de terrain avec formulaire;
- Formulaire de terrain (si la tablette électronique est hors d'usage);
- Carte topographique et image satellitaire du site;
- GPS et piles de rechange;
- Appareil photo;
- Bombe de peinture de marquage;
- Ruban à mesurer;
- Boussole;
- Scie portable Coleman;
- Sécateur;
- Ruban de marquage;
- Caméra piège modèle PC800 de Reconyx (1);
- Support à caméra amovible;
- Cadenas à câble de 8 mm à verrou;
- Carte SD 32 Go de marque Kingston ou SanDisk (1);
- Batteries AA au lithium (12);
- Linge pour nettoyer les lentilles;
- Leurre Long Distance Call de O'Gorman;
- Boite de sardines à l'huile (3);
- Gants jetables;
- Poteau (en milieu toundrique).

#### <span id="page-10-1"></span>**2.2.4 Programmation de la caméra**

Les appareils Reconyx PC800 et HP2X possèdent deux modes de capture photographique qui peuvent être utilisés en simultané, soit le déclenchement à intervalles réguliers et le déclenchement par mouvement. Dans le cadre de cet inventaire, les deux modes de programmation sont utilisés. Un intervalle allant de 20 à 30 minutes sur une période de 20 à 30 jours permet de stabiliser l'occupation et la probabilité de détection du portrait des espèces présentes pour un site d'échantillonnage (Hamel et coll., 2013). De plus, l'utilisation du déclenchement à intervalles réguliers standardise l'échantillonnage et permet également la capture photographique de certains individus ou espèces qui, pour des raisons de température ou autres, ne sont pas captés par le déclenchement par mouvement. Cependant, pour les espèces plus rares, à déplacement plus rapide, l'utilisation du déclenchement par mouvement s'avère nécessaire. Cependant, ce mode de capture doit comprendre certaines restrictions sur le déclenchement de sorte à ne pas surcharger la carte SD.

Pour le déclenchement à intervalles réguliers, programmez l'appareil de sorte qu'il prenne une capture photographique toutes les 15 minutes. Pour le déclenchement par mouvement, programmez l'appareil de sorte qu'il prenne 5 photos à l'intervalle le plus rapide entre les déclenchements suivi d'une pause de 3 minutes entre les déclenchements. On évite ainsi de surcharger la carte SD si un individu devait passer beaucoup de temps devant l'objectif.

#### <span id="page-10-2"></span>**2.2.5 Procédure pour la programmation de la caméra Reconyx PC800**

- Mettez l'interrupteur à ON.
- Utilisez les flèches pour faire défiler les différents menus.
- Sélectionnez le menu CHANGE SETUP en appuyant sur OK.
- Utilisez la flèche pour faire défiler les menus de CHANGE SETUP et sélectionnez ADVANCED en appuyant sur OK.
- Dans le menu ADVANCED, sélectionnez le sous-menu TRIGGER et faites les choix surlignés en jaune toujours en appuyant sur OK pour les sélectionner :
- o MOTION SENSOR = <mark>ON</mark> OFF
- SENSITIVITY = LOW LOW/MEDIUM MEDIUM MEDIUM/HIGH HIGH
- o PICS PER TRIGGER =  $1 2 3 5 10$
- $\circ$  PICTURE INTERVAL = WAIT 1 SEC WAIT 3 SEC WAIT 5 SEC WAIT 10 SEC **RAPIDFIRE**
- $\circ$  QUIET PERIOD = NO DELAY 15 SECONDS 30 SECONDS 1 MINUTE  $\overline{3}$  MINUTES – 5 MINUTES
- o FINISHED = <mark>OK</mark>
- Toujours dans le menu ADVANCED, sélectionnez le sous-menu TIME LAPSE et faites les choix surlignés en jaune.
- Toujours dans ADVANCED :
	- $\circ$  AM PERIOD =  $\overline{ON}$  OFF
		- $START AM PERIOD =  $12:00AM$$
		- $END AM PERIOD = 12:00PM$
	- o PM PERIOD = <mark>ON</mark> OFF
		- $STATE$  PM PERIOD =  $12:00$ PM
		- $END PM PERIOD =  $12:00AM$$
	- $\circ$  PICTURE INTERVAL = 5 SEC 10 SEC 15 SEC 30 SEC 1 MIN 5 MIN  $\frac{15 \text{ MIN}}{15 \text{ MIN}}$ – 30 MIN – 1 JOUR
	- o FINISHED = <mark>OK</mark>
- Toujours dans ADVANCED, sélectionnez le sous-menu RESOLUTION et sélectionnez 3.1 puis FINISHED = <mark>OK</mark>
- Toujours dans ADVANCED, sélectionnez le sous-menu NIGHT MODE et sélectionnez les choix surlignés en jaune :
	- o NIGHT MODE = **BALANCED** HIGH QUALITY FAST SHUTTER MAX RANGE
	- o ILLUMINATOR = <mark>ON</mark> OFF
	- $\circ$  FINISH = OK
- Dans ADVANCED, sélectionnez le sous-menu DATE/TIME/TEMP si ce réglage n'a pas déjà été fait et sélectionnez les bonnes date et heure. Sélectionnez également CELSIUS sous le menu SHOW TEMPERATURE et enfin FINISHED = OK
- Dans ADVANCED, sélectionnez le sous-menu USER LABEL et nommez l'appareil en inscrivant R pour Reconyx suivi des 3 derniers chiffres du numéro de série de la caméra, ajoutez un tiret suivi d'un numéro séquentiel distinct attribué à chacune des caméras (ex. : R451-03) suivi de FINISHED  $= OK$
- Dans le MAIN MENU sélectionnez BATTERY TYPE et sélectionnez LITHIUM puis FINISHED = **OK**

Vous pouvez maintenant repositionner l'interrupteur à OFF jusqu'au moment de l'installation de l'appareil sur le terrain. Si vous n'enlevez pas les batteries de l'appareil, la programmation restera enregistrée jusqu'à son installation.

#### <span id="page-11-0"></span>**2.2.6 Procédure pour la programmation de la caméra Reconyx HF2X et HP2X**

- Mettez l'interrupteur à ON.
- Utilisez les flèches pour faire défiler les différents menus.
- Sélectionnez le menu CHANGE SETUP en appuyant sur OK.
- Utilisez la flèche pour faire défiler les menus de CHANGE SETUP et sélectionnez les différents sous-menus en appuyant sur OK.
- Sélectionnez le sous-menu MOTION, appuyez sur OK. Ensuite, appuyez sur OK aux options suivantes surlignées en jaune :
	- o MOTION PICTURE = ON OFF
	- o NUMBER OF PICS =  $1 2 3 4 5 6 7 8 9 10$
	- $\circ$  TIME BETWEEN PIC = 1 SEC 2 SEC 3 SEC 4 SEC 5 SEC 6 SEC 7 SEC 8 SEC – 9 SEC – 10 SEC – RAPIDFIRE
		- o MOTION VIDEO = <mark>OFF</mark>
- $\circ$  QUIET PERIOD = NO DELAY 5 SEC 10 SEC 15 SEC 30 SEC 1 MIN 2 MIN - $3$  MIN – 5 MIN
- o SENSITIVITY = LOW MEDIUM-LOW MEDIUM MEDIUM/HIGH <mark>HIGH</mark> VERY **HIGH**
- o FINISHED = <mark>OK</mark>
- Toujours dans le menu CHANGE SETUP, sélectionnez le sous-menu TIME LAPSE en appuyant sur OK. Ensuite, appuyez sur OK aux options suivantes surlignées en jaune :
	- o LAPSE PICTURE = **ON** OFF
	- o LAPSE VIDEO = ON <mark>OFF</mark>
	- $\circ$  INTERVAL = 1 MIN 5 MIN  $15$  MIN 30 MIN 1 HOUR
	- o LAPSE SCHEDULES = 24 HOURS ADD FIXED
	- o FINISHED = <mark>OK</mark>
- Toujours dans CHANGE SETUP, sélectionnez dans le sous-menu les choix surlignés en jaune :
	- O TAKE PICTURE = <mark>DAY/NIGHT</mark>
	- o TAKE VIDEO = DAY-NIGHT
	- o FLASH OUTPUT = <mark>HIGH</mark>
	- o NIGHT MODE = OPTIMIZED
	- o RESOLUTION = WIDE STANDARD
	- o FINISH = <mark>OK</mark>
- Dans CHANGE SETUP, sélectionnez le sous-menu DATE/TIME/TEMP si ce réglage n'a pas déjà été fait et sélectionnez les bonnes date et heure et  $FINISHED = OK$
- Dans CHANGE SETUP, sélectionnez le sous-menu USER LABEL et nommez l'appareil en inscrivant R pour Reconyx suivi des 3 derniers chiffres du numéro de série de la caméra, ajoutez un tiret suivi d'un numéro séquentiel distinct attribué à chacune des caméras (ex. : R451-03) suivi de FINISHED = OK
- Dans le MAIN MENU, sélectionnez BATTERY TYPE et sélectionnez **LITHIUM**.
- Ne tenez pas compte des autres paramètres.

Vous pouvez maintenant repositionner l'interrupteur à OFF jusqu'au moment de l'installation de l'appareil sur le terrain. Si vous n'enlevez pas les batteries de l'appareil, la programmation restera enregistrée jusqu'à son installation.

#### <span id="page-12-0"></span>**2.2.7 Installation de la station**

- Une fois l'endroit approprié trouvé sur le terrain, identifiez un arbre d'un diamètre à hauteur de poitrine (DHP) de **plus de 15 cm** sur lequel vous allez installer la caméra.
- La caméra doit pointer vers le **nord** un second arbre situé à une distance d'environ 6-7 m sur lequel vous allez appliquer le leurre et l'appât (figure 3).
- Il ne doit y avoir **aucune obstruction visuelle** entre l'arbre sur lequel est appliqué le leurre et celui où est installée la caméra. Si des petites branches obstruent l'objectif ou encore risquent de faire déclencher la caméra par leurs mouvements au vent, coupez-les. De plus, lors de la seconde visite de la station, assurez-vous de couper toute végétation qui aurait pu pousser entretemps et qui aurait pour effet de masquer l'endroit où a été appliqué le leurre.
- À l'aide d'une bombe de peinture de marquage, inscrivez sur l'arbre avec la caméra et sur l'arbre avec le leurre les numéros de référence « 1 » et « 2 » respectivement (facultatif).
- Positionnez la caméra à environ 1,5 m de hauteur sur l'arbre 1. L'objectif doit viser l'arbre 2 où le leurre et l'appât seront appliqués.
- Afin de valider l'angle de la caméra, faites des tests. Pour vous aider lors de l'installation de la caméra, vous pouvez mettre temporairement un ruban de marquage de couleur à l'endroit où est le leurre. De cette façon, lorsque vous ferez des tests de photos, vous serez en mesure de bien visualiser l'endroit où est appliqué le leurre. Assurez-vous que l'angle de la caméra vise le leurre dans la zone de détection optimale de l'appareil, soit les zones 3 et 4 (voir figure 4).
- Afin de vérifier le positionnement de l'objectif, ouvrez l'appareil qui a été préalablement programmé et armez-le. Pour ce faire, lorsque l'appareil indique ARM CAMERA, appuyez sur OK. Refermez l'appareil pour qu'il soit prêt à prendre une capture photographique et attendez 10 secondes. Une fois les 10 secondes écoulées, activez le déclenchement par mouvement en passant devant l'objectif, mais sans obstruer l'emplacement où est appliqué le leurre. Lorsque la photo est prise, ouvrez l'appareil, positionnez l'interrupteur à OFF, puis retirez la carte SD. Insérez la carte SD dans un appareil photo numérique avec écran de visualisation ou utilisez un adapteur que vous branchez dans votre appareil électronique (tablette ou cellulaire) pour visionner la capture et, au besoin, ajuster la caméra. Répétez cette étape jusqu'à ce que l'appareil soit bien positionné.
- **N'oubliez pas d'armer la caméra** une dernière fois lorsque les tests de positionnement sont terminés.
- Appliquez **1 cuillère à thé** de leurre sur le tronc à environ 30 cm du sol et déposez le contenu de la boite de sardines au pied du même arbre.
- Répondez à toutes les questions de la fiche terrain ou du formulaire électronique.

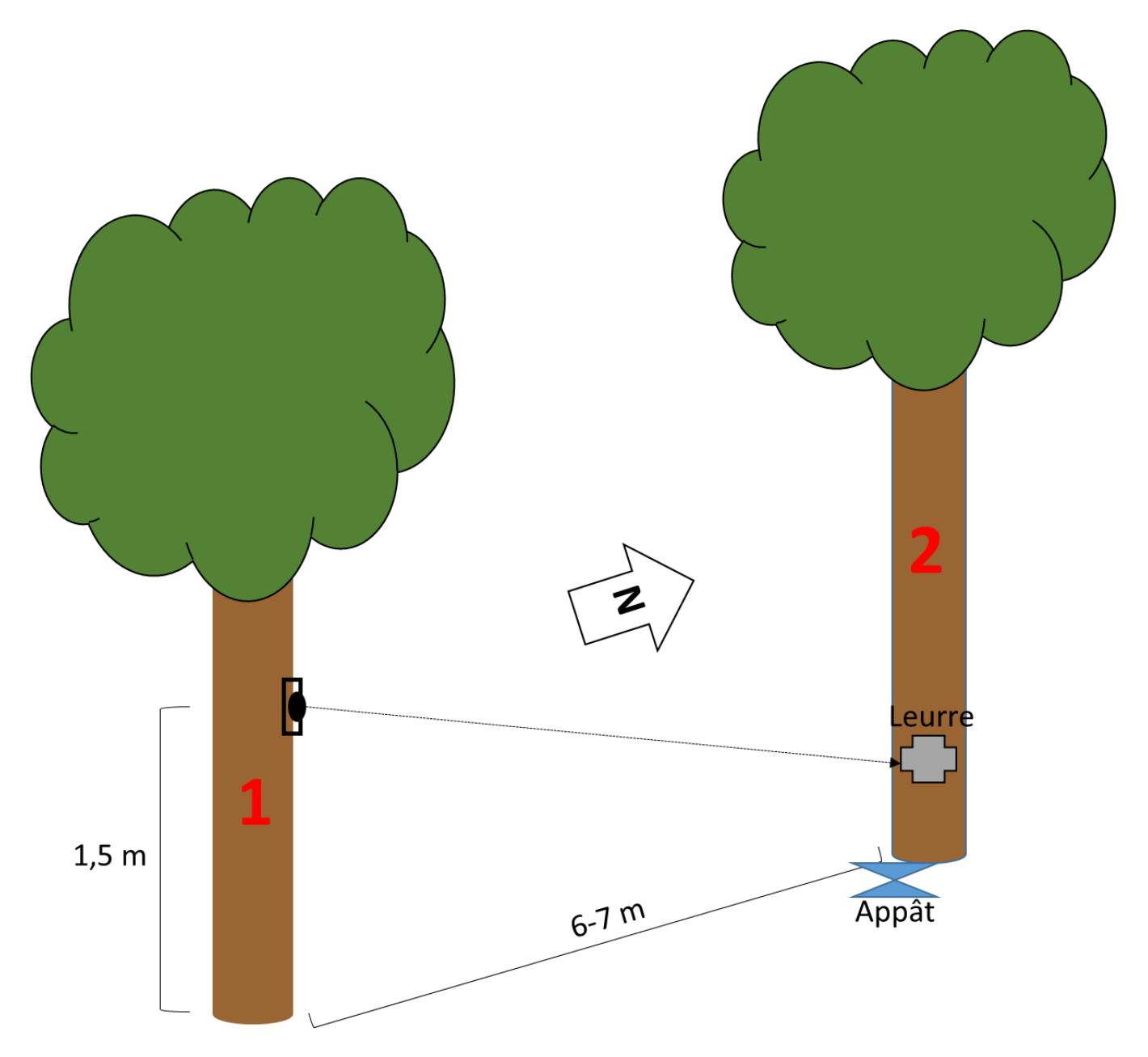

<span id="page-14-0"></span>**Figure 3. Mise en place de la station de la caméra piège**

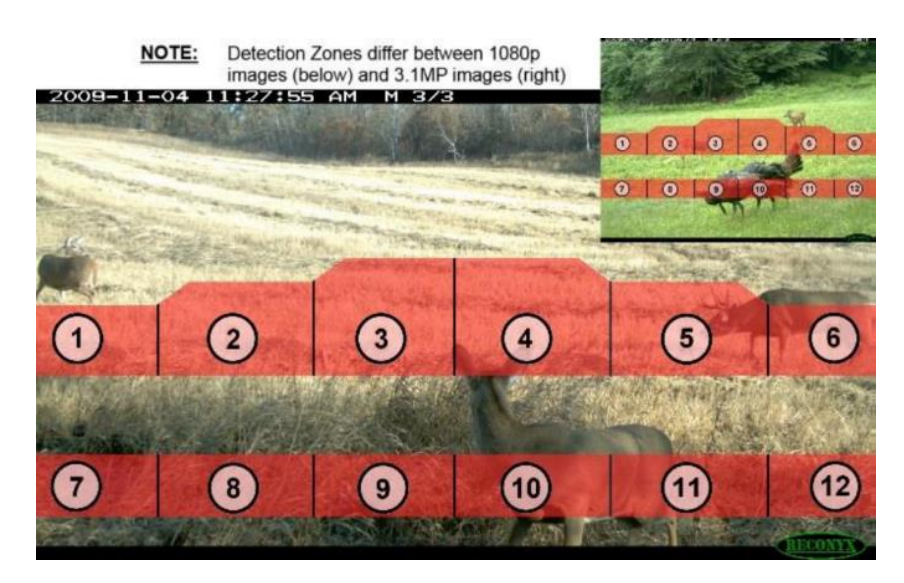

**Figure 4. Zone optimale pour le déclenchement par mouvement**

### <span id="page-15-1"></span><span id="page-15-0"></span>**2.3 Quand faire l'inventaire**

La période d'échantillonnage a lieu au printemps tandis que la nourriture n'est pas encore très abondante, ce qui occasionne normalement des déplacements plus grands chez certains mammifères. Selon la région bioclimatique, l'installation peut varier du début du mois d'avril pour les régions au sud à la fin du mois de mai pour les régions au nord. L'installation de la station se fait en même temps que l'installation de la station d'enregistrement acoustique. La caméra doit être installée dès la fonte de la neige. Dans certains cas, il peut même rester une trace de neige au sol lors de l'installation.

### **2.4 Effort d'inventaire requis**

Selon l'étude « *Towards good practice guidance in using camera-traps in ecology: influence of sampling design on validity of ecological inferences* » (Hamel et coll., 2013), une période d'inventaire de 20 à 30 jours avec un déclenchement à un intervalle de 20 minutes permet d'obtenir un bon portrait des espèces présentes à un site. À partir de cette information, la durée d'inventaire retenue dans le cadre du projet est de 12 semaines avec un déclenchement programmé toutes les 15 minutes étant donné que l'appareil utilisé pour les inventaires n'offre pas de délais possibles entre 15 et 30 minutes. Nous avons arrondi au délai le moins long de sorte à obtenir une précision suffisante pour notre inventaire. Nous préférons déployer un effort supérieur à celui proposé par Hamel et coll. (2013) afin de parer aux divergences possibles entre les habitats et/ou les espèces qui ont fait l'objet de cette étude et nos inventaires. Pour les espèces plus rares, avec des déplacements plus rapides, le mode de déclenchement par mouvement est également utilisé dans notre programmation.

Il est nécessaire de retourner 2 autres fois à environ quatre semaines d'intervalles pour rafraichir le leurre et l'appât. Par la suite, la caméra peut rester en place de façon passive (sans leurre ni appât) jusqu'au début de l'automne.

### <span id="page-16-0"></span>**2.5 Quoi noter**

Le **nom de la cellule** est établi lors de la stratégie d'inventaire et du plan d'échantillonnage du Réseau de suivi de la biodiversité du Québec dans son ensemble. Un numéro unique est attribué à chaque cellule et reste le même durant toute la durée du projet (ex. : 136\_117).

Le **numéro de référence du site** correspond au site qui se trouve à l'intérieur de la cellule. Ce numéro est composé du numéro de la cellule suivi de F pour les sites forestiers, T pour les milieux toundriques et H pour les milieux humides et suivi d'un numéro séquentiel (ex. : 136\_117\_F01).

L'utilisation de formulaires électroniques est privilégiée dans le cadre du suivi de la biodiversité via la plateforme Survey 123. La figure 5 présente un exemple des formulaires à remplir pour l'inventaire des mammifères par caméra. La version papier est disponible à l'annexe B, mais ne doit être utilisée qu'en cas de force majeure (ex. : problème technique avec l'appareil électronique pour la saisie des formulaires électroniques).

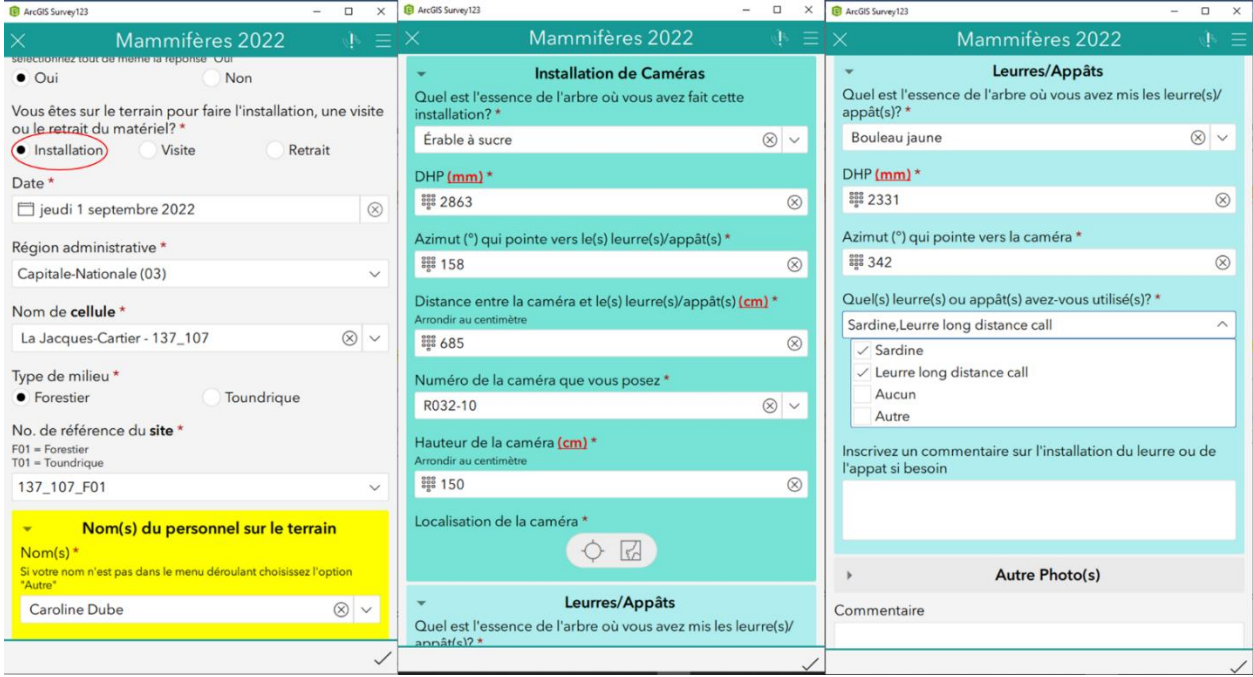

#### <span id="page-16-1"></span>**Figure 5. Formulaires à compléter lors de l'installation de la caméra**

La figure 6 présente un exemple de formulaires à remplir lors des visites d'appâtage (à gauche) et lors du retrait de la caméra (à droite).

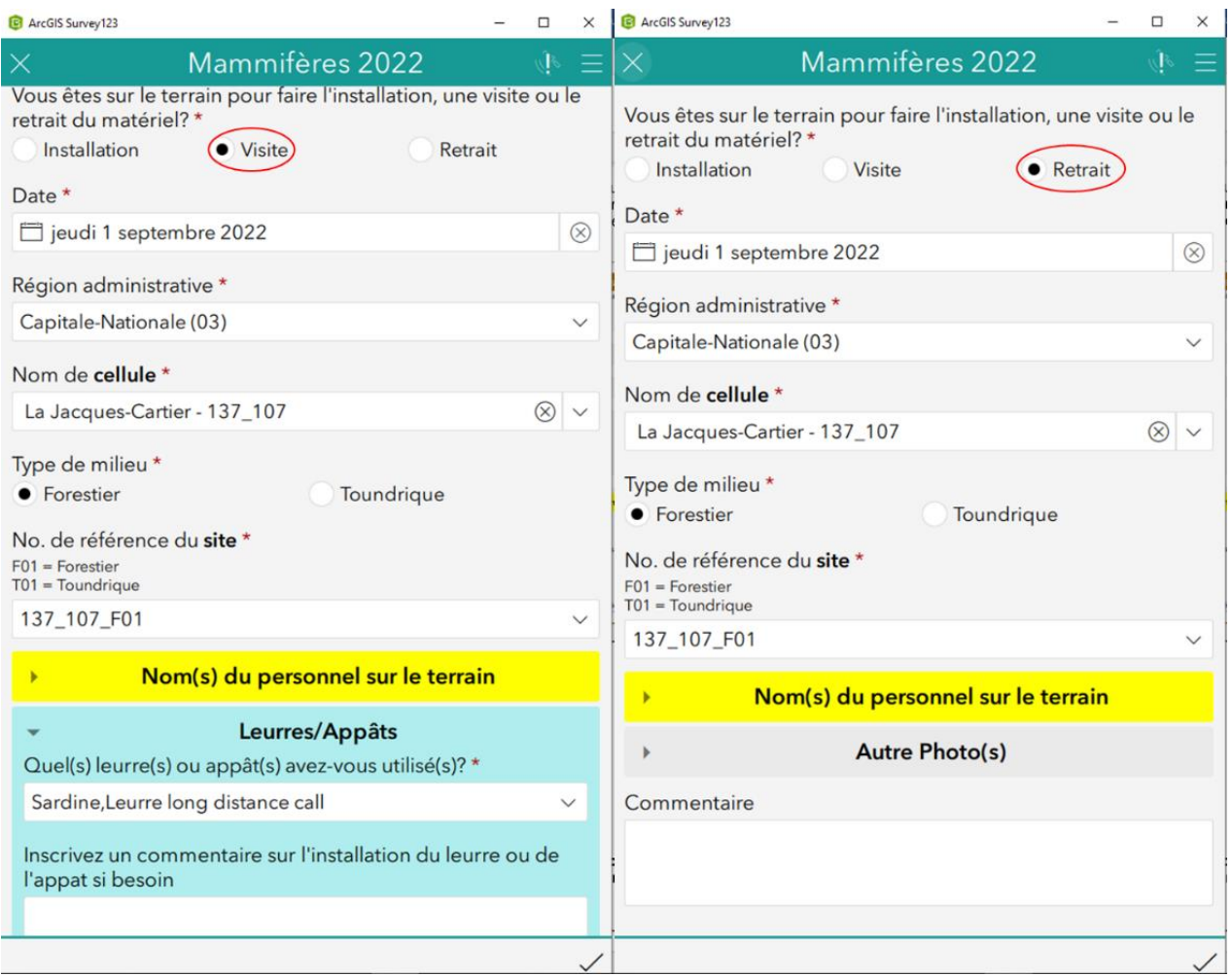

<span id="page-17-0"></span>**Figure 6. Formulaire à remplir lors des visites d'appâtage (à gauche), formulaire à remplir lors du retrait de la caméra (à droite)**

### <span id="page-18-0"></span>**3. Références**

- BURTON A. C., E. NEILSON, D. MOREIRA, A. LADLE, R. STEENWEG, J. T. FISHER, E. BAYNE et S. BOUTIN (2015). "Wildlife camera trapping: a review and recommendations for linking surveys to ecological processes", *Journal of Applied Ecology*, 52; 675-685.
- O'CONNELL, A. F., J. D. NICHOL et K. U. KARANTH (2011). *Camera Traps in Animal Ecology: Method and Analyses. Springer*, New York City, New York. 271 p.
- HAMEL, S., S. T. KILLENGREEN, J.-A. HENDEN, N. E. EIDE, L. ROED-ERIKSEN, R. A. IMS et N. G. YOCCOZ (2013). "Towards good practice guidance in using camera-traps in ecology: influence of sampling design on validity of ecological inferences", *Method in Ecology and Evolution*, 4: 105-113.
- MELCCFP (en préparation). *Réseau de suivi de la biodiversité du Québec – Protocole d'inventaire des indicateurs terrestres pour le Nord et les régions éloignées*, gouvernement du Québec. Québec, 17 p. + annexes.

<span id="page-19-0"></span>**Annexe A Procédure abrégée**

# **Procédure abrégée**

### **Où faire l'inventaire**

L'endroit précis où est positionnée la caméra est choisi une fois sur le site. Une zone de recherche, d'environ 5 hectares, est définie à partir de la borne centrale (se référer aux coordonnateurs du Réseau de suivi de la biodiversité du Québec pour connaitre l'emplacement des bornes centrales) du site et doit se trouver dans le même peuplement écoforestier que cette dernière.

La caméra doit être à une certaine distance des sentiers fortement empruntés, des chemins forestiers et des routes **utilisés**, et hors de portée et de vue afin d'éviter les vols d'appareils.

De plus, bien que la station soit en milieu forestier, il faut choisir un endroit dégagé entre deux arbres. Sur l'arbre 1 est installée la caméra et sur l'arbre 2 sont appliqués le leurre et l'appât. La distance entre ces deux arbres doit être d'environ 6-7 m **sans qu'il y ait d'éléments qui fassent obstruction entre les deux**. Il est possible de couper des petites branches qui sont dans le champ de vision de l'objectif de l'appareil et qui risqueraient de bouger au vent et ainsi provoquer des déclenchements inutiles de l'appareil.

Prenez soin également de ne pas choisir un endroit où il y a une trop grande présence de chicots au sol, derrière lesquels les plus petits mammifères pourraient se dissimuler, ce qui aurait pour effet de rater des captures photographiques.

Les **anciens** chemins ou sentiers en régénération sont souvent empruntés par la faune et deviennent des endroits propices pour y installer la caméra, soit sur un arbre en périphérie qui photographie le sentier ou le chemin. Vous pouvez également essayer de repérer des sentiers fauniques ou des endroits qui vous semblent favorables à la présence de faune.

### **Quand faire l'inventaire**

La caméra, qui est installée lors de la première visite du site au printemps, est revisité 2 autres fois pour un réappâtage. Chaque visite de réappâtage doit se faire à un intervalle d'environ 3-4 semaines. Par la suite, la caméra peut rester en place de façon passive jusqu'au début de l'automne.

#### **Matériel nécessaire pour l'installation**

- Protocole
- Formulaire terrain sur tablette et/ou papier
- Carte topographique et image satellitaire du site
- GPS et piles de rechange
- Appareil photo avec écran de visualisation ou adapteur pour appareil électronique
- Bombe de peinture de marquage
- Ruban à mesurer
- Boussole
- Scie portable Coleman
- **Sécateur**

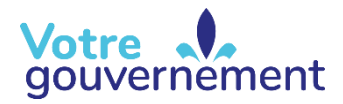

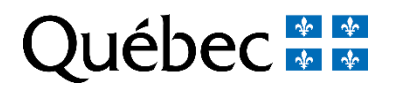

### **Procédure abrégée (suite)**

#### **Matériel nécessaire pour l'installation (suite)**

- Ruban de marquage
- Caméra piège modèle PC800 ou HP2X de Reconyx (1)
- Support à caméra amovible
- Cadenas à câble de 8 mm à verrou
- Carte SD 32 Go de marque Kingston ou SanDisk (1)
- Batteries AA au lithium (12)
- Leurre Long Distance Call de O'Gorman
- Boite de sardines à l'huile (3)
- Gants jetables

#### **Protocole d'installation**

- Une fois l'endroit approprié trouvé sur le terrain, identifiez un arbre d'un diamètre à hauteur de poitrine (DHP) de **plus de 15 cm** sur lequel vous allez installer la caméra.
- La caméra doit pointer vers le **nord** un second arbre situé à une distance d'environ 6-7 m sur lequel vous allez appliquer le leurre et l'appât (figure A).
- Il ne doit y avoir **aucune obstruction visuelle** entre l'arbre sur lequel est appliqué le leurre et celui où est installée la caméra. Si des petites branches obstruent l'objectif ou encore risquent de faire déclencher la caméra par leurs mouvements au vent, coupez-les. De plus, lors de la seconde visite de la station, assurez-vous de couper toute végétation qui aurait pu pousser entretemps et qui aurait pour effet de masquer l'endroit où a été appliqué le leurre.
- À l'aide d'une bombe de peinture de marquage, inscrivez sur l'arbre avec la caméra et sur l'arbre avec le leurre les numéros de référence « 1 » et « 2 » respectivement (facultatif).
- Positionnez la caméra à environ 1,5 m de hauteur sur l'arbre 1. L'objectif doit viser l'arbre 2 où le leurre et l'appât seront appliqués.
- Afin de valider l'angle de la caméra, faites des tests. Pour vous aider lors de l'installation de la caméra, vous pouvez mettre temporairement un ruban de marquage de couleur à l'endroit où est le leurre. De cette façon, lorsque vous ferez des tests de photos, vous serez en mesure de bien visualiser l'endroit où est appliqué le leurre. Assurez-vous que l'angle de la caméra vise le leurre dans la zone de détection optimale de l'appareil, soit les zones 3 et 4 (voir figure B).
- Afin de vérifier le positionnement de l'objectif, ouvrez l'appareil qui a été préalablement programmé et armez-le. Pour ce faire, lorsque l'appareil indique ARM CAMERA, appuyez sur OK. Refermez l'appareil pour qu'il soit prêt à prendre une capture photographique et attendez 10 secondes. Une fois les 10 secondes écoulées, activez le déclenchement par mouvement en passant devant l'objectif, mais sans obstruer l'emplacement où est appliqué le leurre. Lorsque la photo est prise, ouvrez l'appareil, positionnez l'interrupteur à OFF, puis retirez la carte SD. Insérez la carte SD dans un appareil photo numérique avec écran de visualisation ou utilisez un adapteur que vous branchez dans votre appareil électronique (tablette ou cellulaire) pour visionner la capture et, au besoin, ajuster la caméra. Répétez cette étape jusqu'à ce que l'appareil soit bien positionné.
- **N'oubliez pas d'armer** la caméra une dernière fois lorsque les tests de positionnement sont terminés.
- Appliquez **1 cuillère à thé de leurre** sur le tronc à environ 30 cm du sol et déposez le contenu de la boite de sardines au pied du même arbre.
- Répondez à toutes les questions de la fiche terrain ou du formulaire électronique.

#### **Retrait de la caméra**

• Lors du retrait de la caméra, ouvrez le boitier, mettez l'interrupteur à OFF et rapportez le tout.

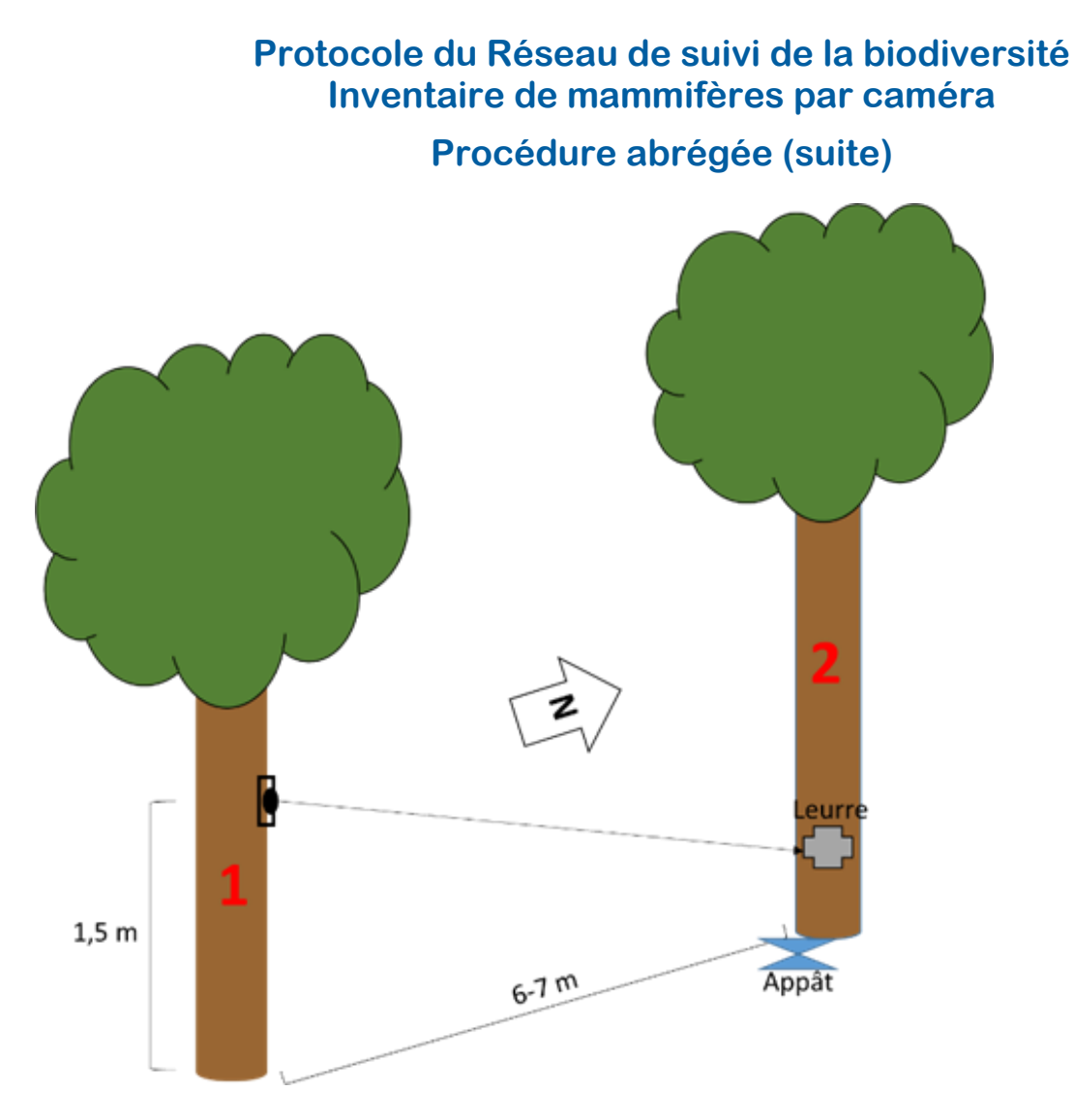

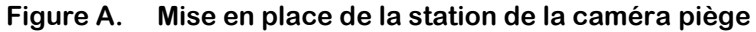

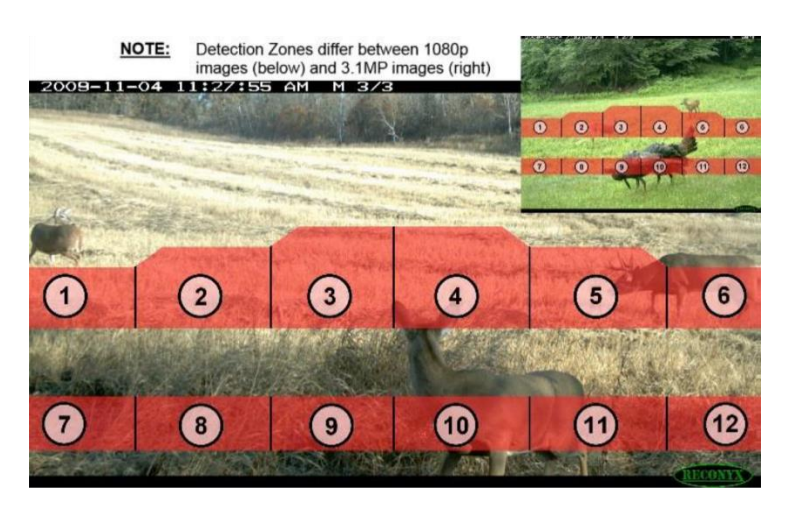

**Figure B. Zones optimales pour le déclenchement par mouvement de la caméra**

#### **Procédure abrégée (suite)**

### **Quoi noter**

Le **nom de la cellule** est établi lors de la stratégie d'inventaire et du plan d'échantillonnage du Réseau de suivi de la biodiversité du Québec dans son ensemble. Un numéro unique est attribué à chaque cellule et reste le même durant toute la durée du projet (ex. : 136\_117).

Le **numéro de référence du site** correspond au site qui se trouve à l'intérieur de la cellule. Ce numéro est composé du numéro de la cellule suivi de F pour les sites forestiers, T pour les milieux toundriques et H pour les milieux humides et suivi d'un numéro séquentiel (ex. : 136\_117\_F01).

L'utilisation de formulaires électroniques est privilégiée dans le cadre du suivi de la biodiversité via la plateforme Survey 123. La figure C présente un exemple des formulaires à remplir pour l'inventaire des mammifères par caméra. La version papier est disponible à la page suivante, mais ne doit être utilisée qu'en cas de force majeure.

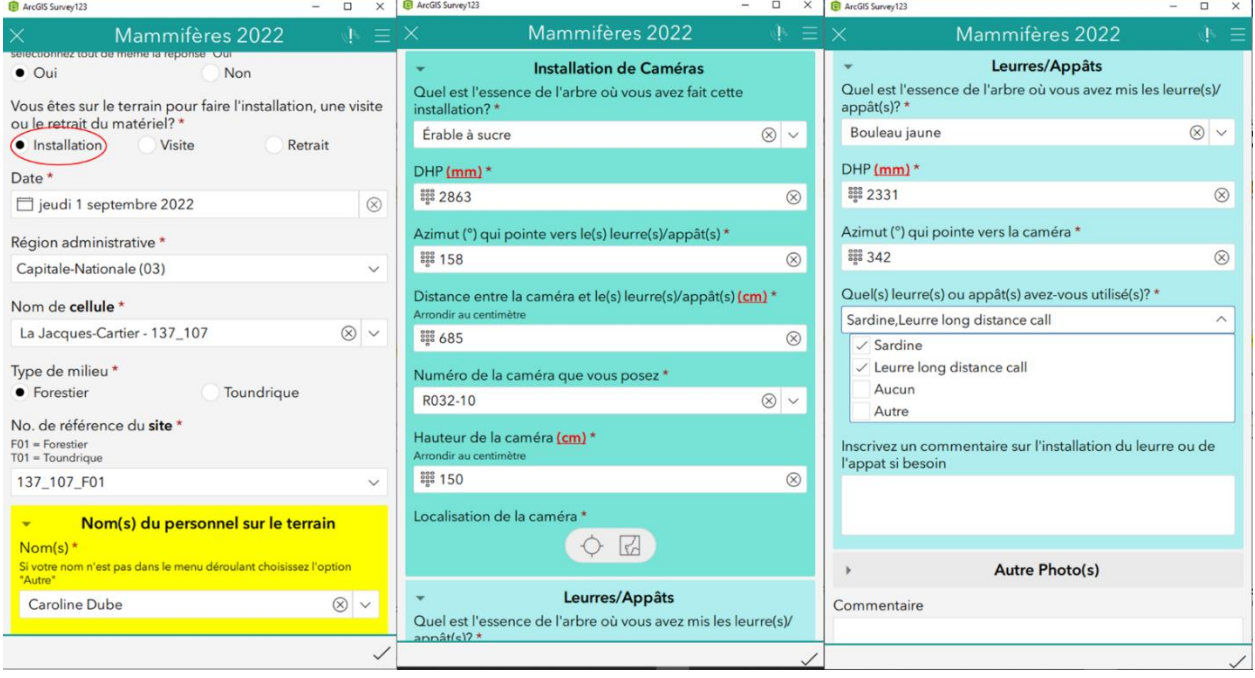

#### **Figure C. Formulaires à compléter lors de l'installation de la caméra**

La figure D présente un exemple de formulaires à remplir lors des visites d'appâtage (à gauche) et lors du retrait de la caméra (à droite).

### **Procédure abrégée (suite et fin)**

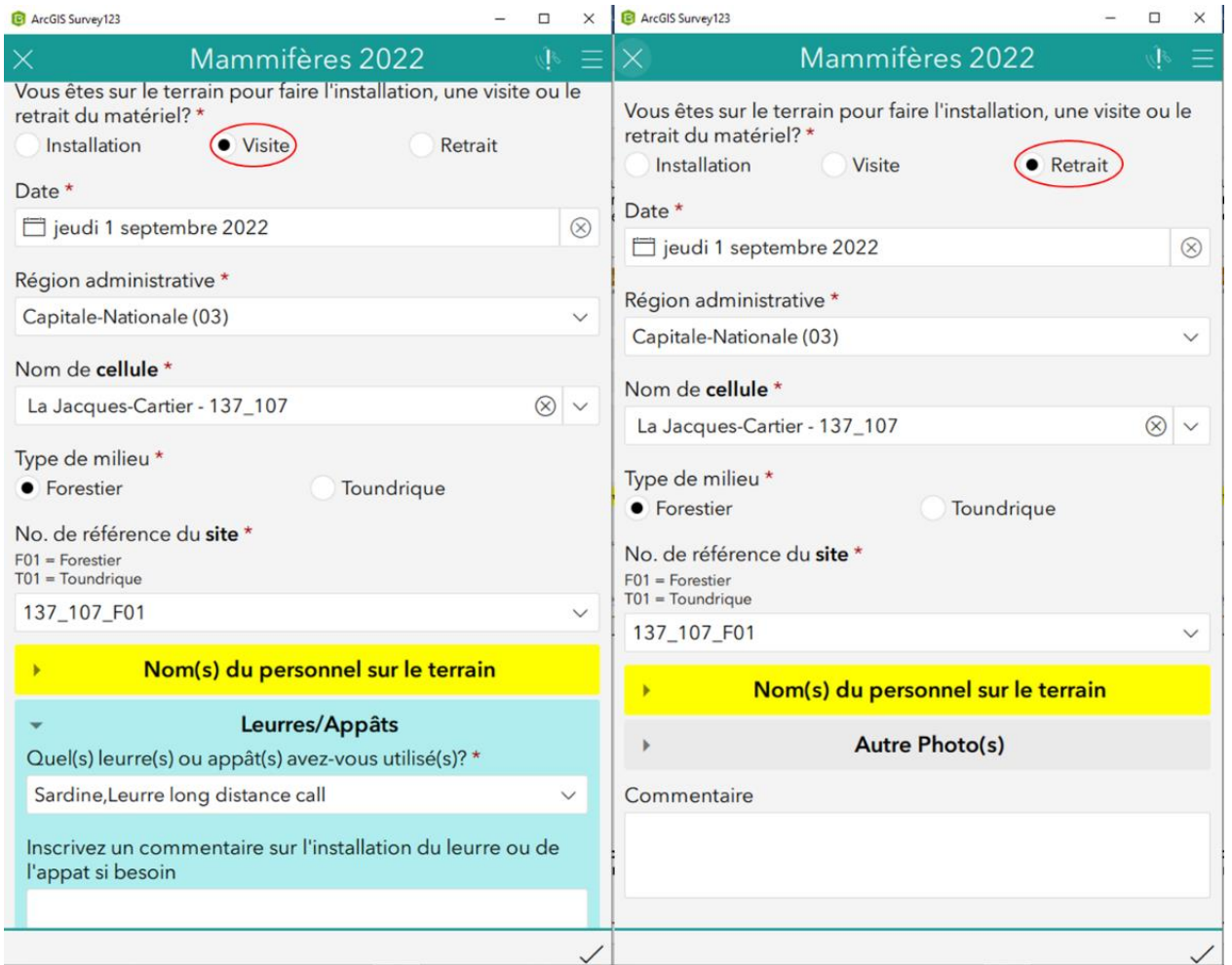

**Figure D. Formulaire à remplir lors des visites d'appâtage (à gauche), formulaire à remplir lors du retrait de la caméra (à droite)**

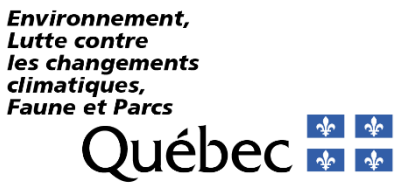

<span id="page-25-0"></span>**Annexe B Formulaire de prise de données – Inventaire de mammifères par caméra**

# **FORMULAIRE D'IMPLANTATION DE LA STATION**

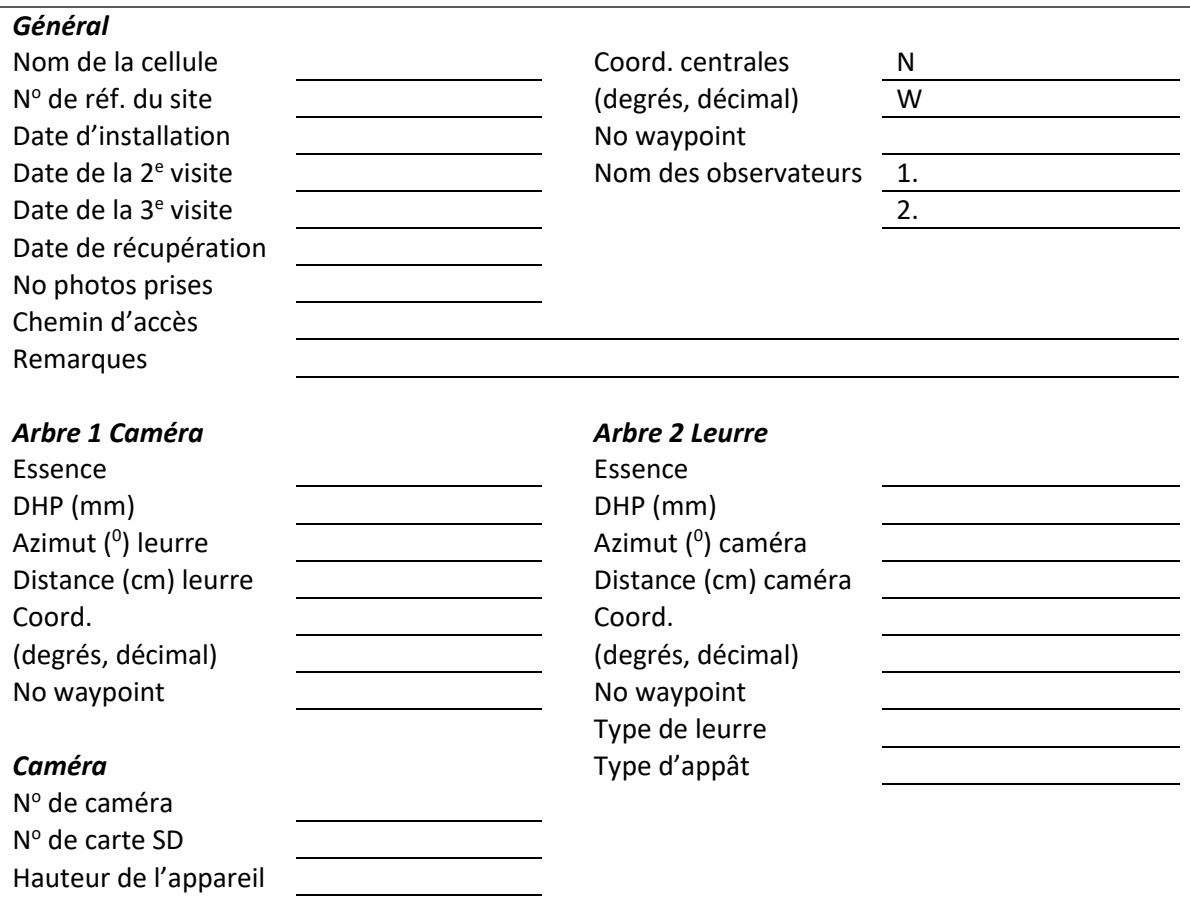

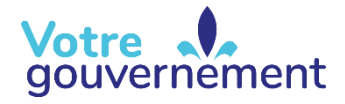

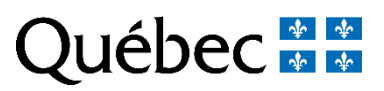

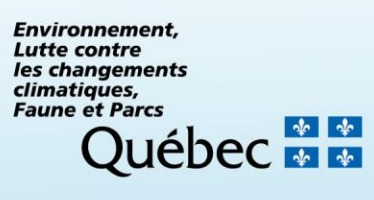